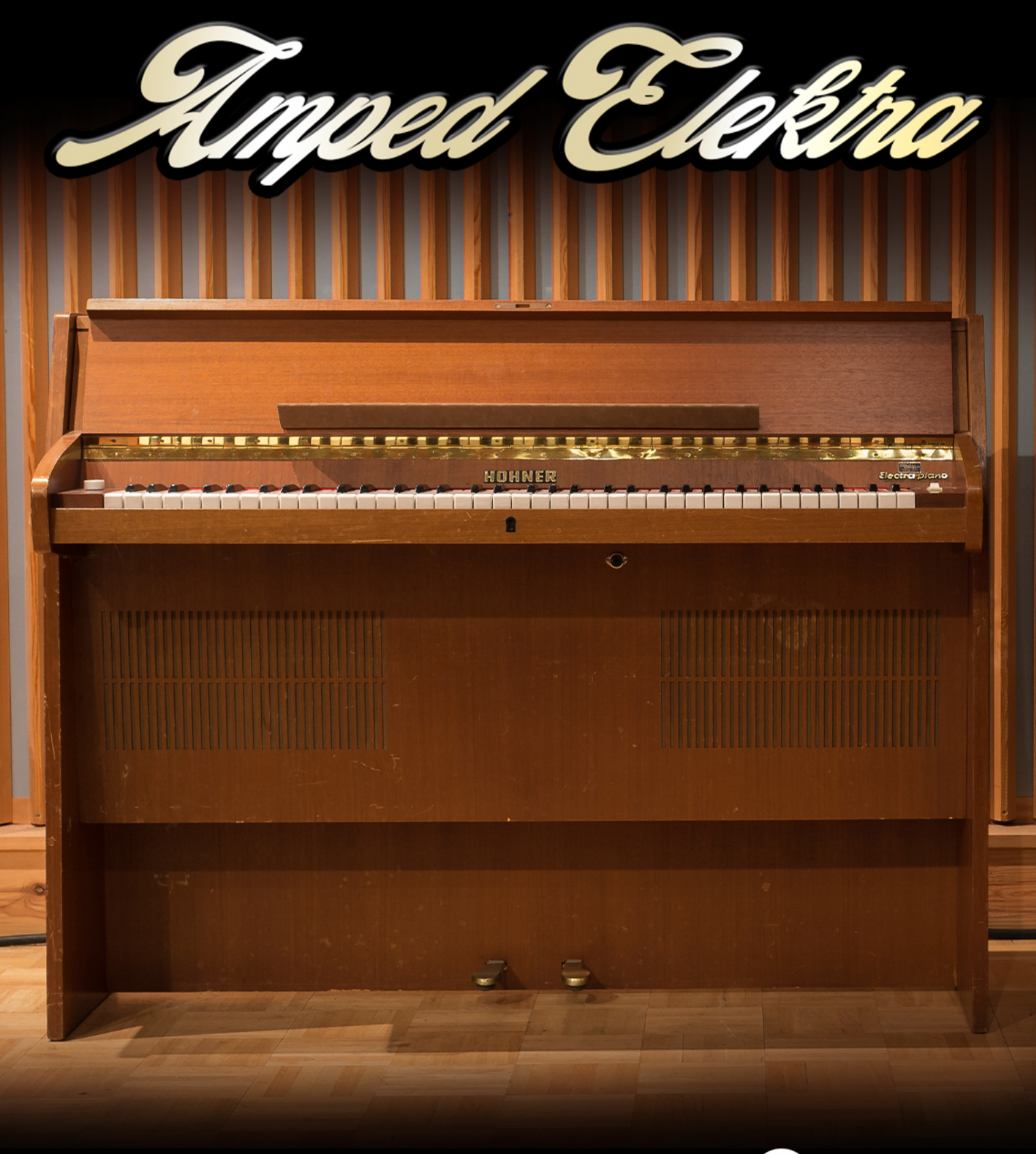

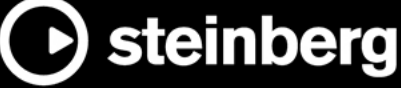

Das Steinberg Documentation-Team: Cristina Bachmann, Heiko Bischoff, Lillie Harris, Christina Kaboth, Insa Mingers, Matthias Obrecht, Sabine Pfeifer, Benjamin Schütte, Marita Sladek

Übersetzung: Ability InterBusiness Solutions (AIBS), Moon Chen, Jérémie Dal Santo, Rosa Freitag, Josep Llodra Grimalt, Vadim Kupriianov, Filippo Manfredi, Roland Münchow, Boris Rogowski, Sergey Tamarovsky

Dieses Dokument bietet verbesserten Zugang für blinde oder sehbehinderte Menschen. Beachten Sie, dass es aufgrund der Komplexität und großen Anzahl von Bildern in diesem Dokument nicht möglich ist, alternative Bildbeschreibungen einzufügen.

Die in diesem Dokument enthaltenen Informationen können ohne Vorankündigung geändert werden und stellen keine Verpflichtung seitens der Steinberg Media Technologies GmbH dar. Die hier beschriebene Software wird unter einer Lizenzvereinbarung zur Verfügung gestellt und darf ausschließlich nach Maßgabe der Bedingungen der Vereinbarung (Sicherheitskopie) kopiert werden. Ohne ausdrückliche schriftliche Erlaubnis durch die Steinberg Media Technologies GmbH darf kein Teil dieses Handbuchs für irgendwelche Zwecke oder in irgendeiner Form mit irgendwelchen Mitteln reproduziert oder übertragen werden. Registrierte Lizenznehmer des Produkts dürfen eine Kopie dieses Dokuments zur persönlichen Nutzung ausdrucken.

Alle Produkt- und Firmennamen sind ™ oder ® Marken der entsprechenden Firmen. Weitere Informationen hierzu finden Sie auf der Steinberg-Website unter www.steinberg.net/trademarks.

© Steinberg Media Technologies GmbH, 2021.

Alle Rechte vorbehalten.

Amped Elektra\_1.0.0\_de-DE\_2021-08

# **Inhaltsverzeichnis**

- **[4](#page-3-0) Amped Elektra**
- [4](#page-3-0) Instrument-Seite<br>8 Effects-Seite
- Effects-Seite
- **[18](#page-17-0) Stichwortverzeichnis**

# <span id="page-3-0"></span>**Amped Elektra**

Inspiriert vom Hohner Electra und seinem charakteristischen, warmen und fantastischen Funk-Sound ist Amped Elektra das perfekte Werkzeug für jeden Funk-, (Neo) Soul- und Jazz-Fan.

Sie können sowohl den Originalsound des Instruments als auch eines der drei mit verschiedenen Vintage-Röhrenverstärkern abgenommenen Signale und bis zu vier Effekte verwenden, um Ihren gewünschten Sound zu finden und Ihrer Musikproduktion eine besondere Note zu verleihen.

Die Benutzeroberfläche von Amped Elektra ist in zwei Seiten aufgeteilt: **Instrument** und **Effects**.

# **Instrument-Seite**

Auf der **Instrument**-Seite können Sie die Parameter einstellen, die den Klang des Instruments beeinflussen.

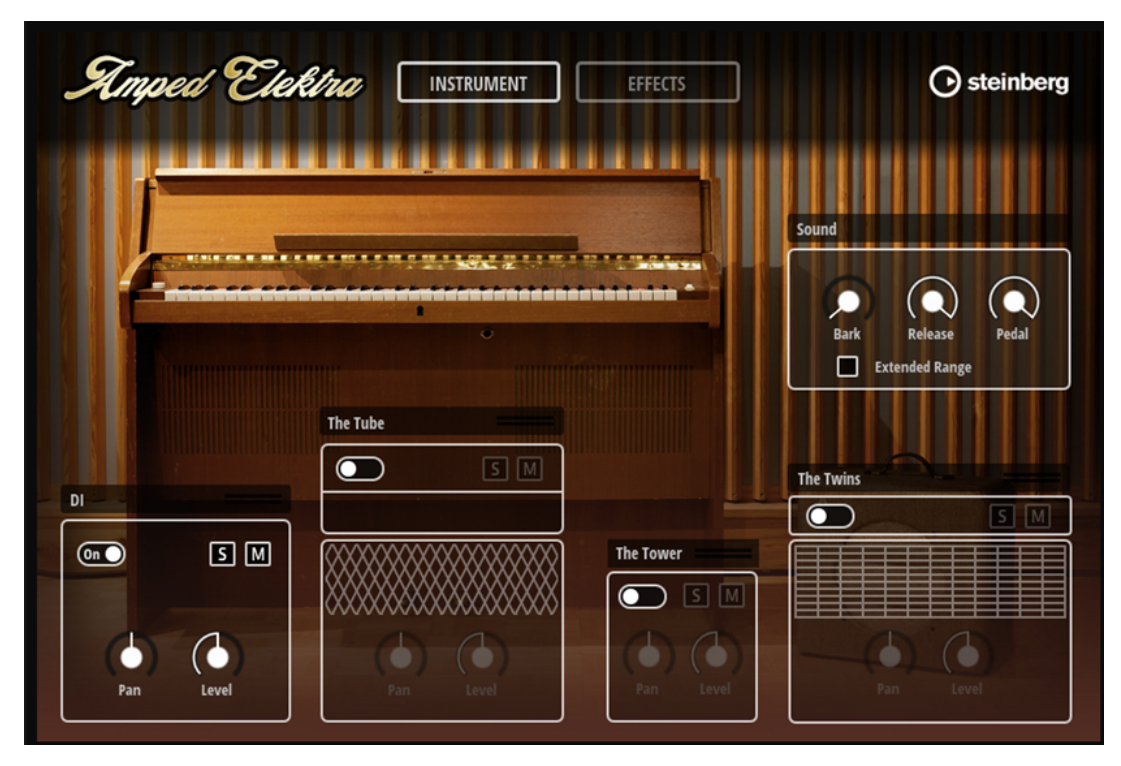

Im Bereich oben rechts befinden sich die Sound-Parameter. Der untere Bereich enthält die Klangquellen.

# **Sound-Parameter**

Mit den Sound-Parametern oben rechts können Sie den Klang der aktivierten Klangquellen anpassen.

<span id="page-4-0"></span>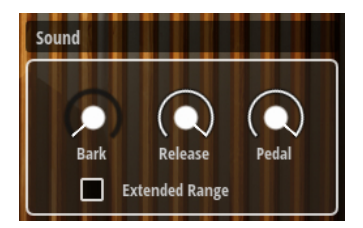

#### **Bark**

Je höher dieser Wert ist, desto ausgeprägter sind die Transienten. Dadurch erhält die Attack-Phase des Sounds mehr Druck und Biss.

Wenn dieser Regler vollständig nach links gedreht ist, hören Sie den Originalsound.

# **Release**

Steuert den Release-Pegel.

#### **Pedal**

Ermöglicht Ihnen, das Pedalgeräusch anzupassen, das beim Bedienen des Haltepedals erzeugt wird.

#### **Extended Range**

Erweitert den Tastenbereich, der zum Triggern von Sounds verwendet wird.

- Wenn diese Option aktiviert ist, reicht der Tastenbereich von A-1 bis C7.
- Wenn diese Option deaktiviert ist, reicht der Tastenbereich wie beim Originalinstrument von F0 bis F6.

# **Klangquellen**

Im unteren Bereich der **Instrument**-Seite können Sie die vier verfügbaren Klangquellen aktivieren und einrichten.

Sie können das unbearbeitete Clean-Signal verwenden oder aus drei von Verstärkern abgenommenen Signalen auswählen, die parallel aufgenommen wurden. Die Verstärker wurden sorgfältig ausgewählt, um ein breites Spektrum an Klangfarben für verschiedene Musikgenres anzubieten.

# **DI**

Gibt den unbearbeiteten Clean-Sound des Instruments wieder.

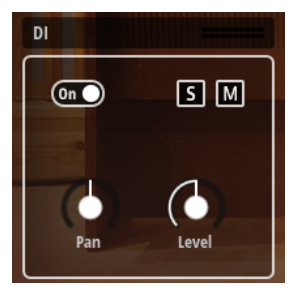

#### **On/Off**

Aktiviert/Deaktiviert das Signal.

## **Solo**

Schaltet das Signal solo.

## **Mute**

Schaltet das Signal stumm.

# **Pan**

Ermöglicht Ihnen, das Panorama des Signals anzupassen.

Wenn Sie zum Beispiel einen Verstärker links und einen anderen rechts im Panorama positionieren, erhalten Sie einen sehr breiten Stereoklang.

#### **Level**

Bestimmt die Lautstärke des Signals.

#### HINWEIS

Die **Level**-Einstellung bestimmt, wie ausgeprägt die **Bark**-, **Release**- und **Pedal**-Einstellungen für dieses Signal im Gesamtklang wahrnehmbar sind.

# **The Tube**

Hier wurde das Signal über »The Tube«, einen Vintage-Röhrenverstärker von 1970, mit einem Röhrenkondensatormikrofon aufgenommen.

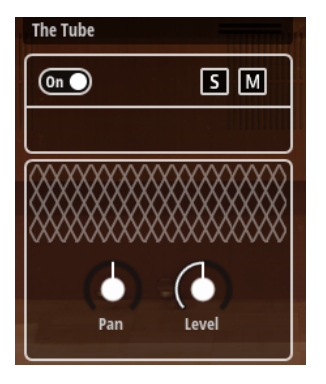

## **On/Off**

Aktiviert/Deaktiviert das Signal.

## **Solo**

Schaltet das Signal solo.

## **Mute**

Schaltet das Signal stumm.

#### **Pan**

Ermöglicht Ihnen, das Panorama des Signals anzupassen.

Wenn Sie zum Beispiel einen Verstärker links und einen anderen rechts im Panorama positionieren, erhalten Sie einen sehr breiten Stereoklang.

#### **Level**

Bestimmt die Lautstärke des Signals.

# HINWEIS

Die **Level**-Einstellung bestimmt, wie ausgeprägt die **Bark**-, **Release**- und **Pedal**-Einstellungen für dieses Signal im Gesamtklang wahrnehmbar sind.

# **The Tower**

Hier wurde das Signal über den Verstärker »The Tower« aufgenommen.

»The Tower« ist ein äußerst seltener Gitarren-Röhrenverstärker aus den 1950er-Jahren. Die Aufnahme erfolgte mit einem dynamischen Mikrofon, das den vollen und warmen Klang des Verstärkers einfängt.

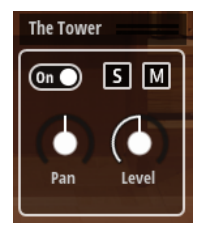

## **On/Off**

Aktiviert/Deaktiviert das Signal.

# **Solo**

Schaltet das Signal solo.

# **Mute**

Schaltet das Signal stumm.

# **Pan**

Ermöglicht Ihnen, das Panorama des Signals anzupassen.

Wenn Sie zum Beispiel einen Verstärker links und einen anderen rechts im Panorama positionieren, erhalten Sie einen sehr breiten Stereoklang.

# **Level**

Bestimmt die Lautstärke des Signals.

# HINWEIS

Die **Level**-Einstellung bestimmt, wie ausgeprägt die **Bark**-, **Release**- und **Pedal**-Einstellungen für dieses Signal im Gesamtklang wahrnehmbar sind.

# **The Twins**

Hier wurde das Signal über einen weiteren bekannten Röhrenverstärker aus den 1970er-Jahren aufgenommen. Für die Aufnahme wurde ein Röhrenkondensatormikrofon verwendet. Dieses Signal hat den hellsten Klang.

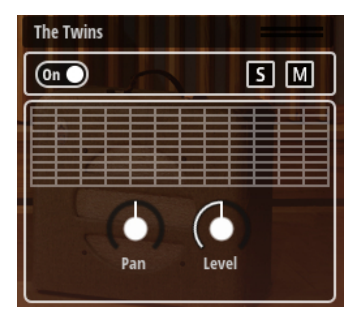

# **On/Off**

Aktiviert/Deaktiviert das Signal.

# **Solo**

Schaltet das Signal solo.

# **Mute**

Schaltet das Signal stumm.

## <span id="page-7-0"></span>**Pan**

Ermöglicht Ihnen, das Panorama des Signals anzupassen.

Wenn Sie zum Beispiel einen Verstärker links und einen anderen rechts im Panorama positionieren, erhalten Sie einen sehr breiten Stereoklang.

#### **Level**

Bestimmt die Lautstärke des Signals.

#### HINWEIS

Die **Level**-Einstellung bestimmt, wie ausgeprägt die **Bark**-, **Release**- und **Pedal**-Einstellungen für dieses Signal im Gesamtklang wahrnehmbar sind.

WEITERFÜHRENDE LINKS [Sound-Parameter](#page-3-0) auf Seite 4

# **Effects-Seite**

Auf der **Effects**-Seite können Sie Effekte hinzufügen, um den Sound, den Sie auf der **Instrument**-Seite eingestellt haben, weiter zu verändern.

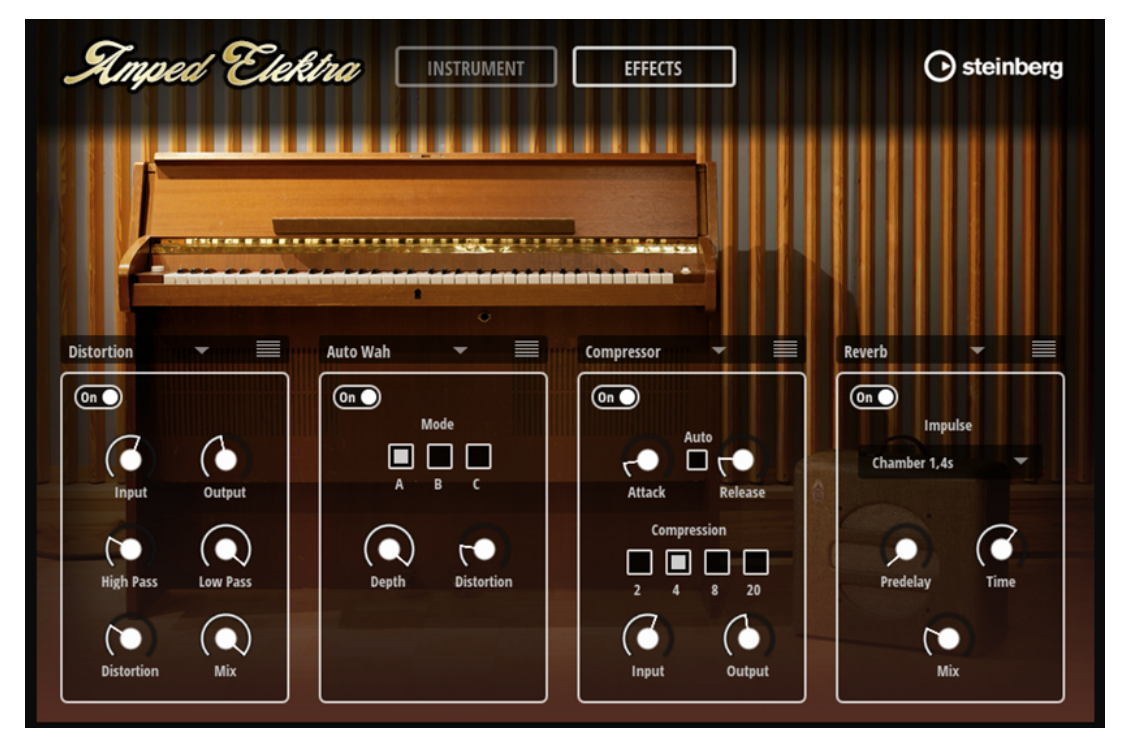

Sie können bis zu vier Effekte hinzufügen. Das Signal durchläuft die Effekte in der Reihenfolge, in der sie auf dieser Seite angeordnet sind, von links nach rechts.

WEITERFÜHRENDE LINKS [Verfügbare Effekte](#page-8-0) auf Seite 9

# **Effekte hinzufügen**

Wenn Sie den Sound auf der **Instrument**-Seite eingestellt haben, können Sie ihm Effekte auf der **Effects**-Seite hinzufügen.

<span id="page-8-0"></span>VORGEHENSWEISE

**●** Klicken Sie im Effektbedienfeld auf **Select Effect** und wählen Sie einen Effekt im Menü aus.

HINWEIS

Effekte können im Effektweg nur jeweils einmal genutzt werden.

WEITERFÜHRENDE LINKS Verfügbare Effekte auf Seite 9

# **Reihenfolge der Effekte ändern**

Wenn Sie Effekte hinzugefügt haben und die Reihenfolge ändern möchten, in der sie verarbeitet werden, können Sie dies per Ziehen und Ablegen tun.

VORGEHENSWEISE

**●** Um einen Effekt an eine andere Position zu bewegen, klicken Sie auf das Symbol zum Ziehen oben rechts im Bedienfeld und ziehen Sie es.

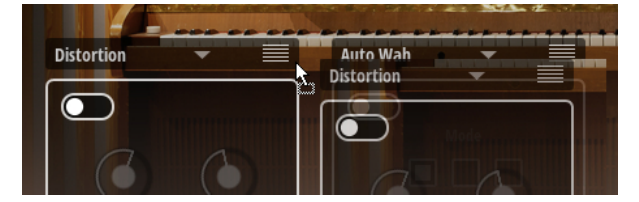

Während Sie das Bedienfeld ziehen, zeigt ein Symbol an, an welcher Stelle der Effekt eingesetzt wird, sobald Sie die Maustaste loslassen.

# **Verfügbare Effekte**

In den Effekt-Menüs der vier Effekt-Slots können Sie aus den verfügbaren Effekten auswählen.

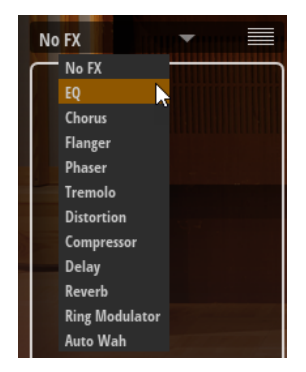

Jeder Effekt kann im Effektweg nur jeweils einmal genutzt werden. Sobald ein Effekt ausgewählt ist, wird er aus den Effekt-Menüs der anderen Effekt-Slots entfernt.

**EQ**

EQ ist ein hochwertiger Vierband-Equalizer.

<span id="page-9-0"></span>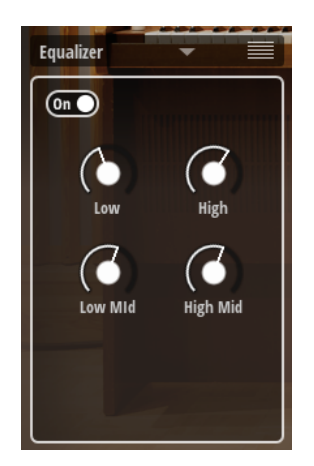

## **On/Off**

Aktiviert/Deaktiviert den Effekt.

## **Low**

Mit diesem Parameter können Sie den Grad der Verstärkung/Dämpfung für das Bassfrequenzband einstellen.

Die Kernfrequenz dieses Frequenzbandes ist 180 Hz.

#### **Low Mid**

Mit diesem Parameter können Sie den Grad der Verstärkung/Dämpfung für das Tiefmittenfrequenzband einstellen.

Die Kernfrequenz dieses Frequenzbandes ist 500 Hz.

#### **High Mid**

Mit diesem Parameter können Sie den Grad der Verstärkung/Dämpfung für das Hochmittenfrequenzband einstellen.

Die Kernfrequenz dieses Frequenzbandes ist 1250 Hz.

#### **High**

Mit diesem Parameter können Sie den Grad der Verstärkung/Dämpfung für das Hochfrequenzband einstellen.

Die Kernfrequenz dieses Frequenzbandes ist 5000 Hz.

# **Chorus**

Dieser Effekt verdichtet und verbreitert den Klang mit Hilfe von Tonhöhenmodulation.

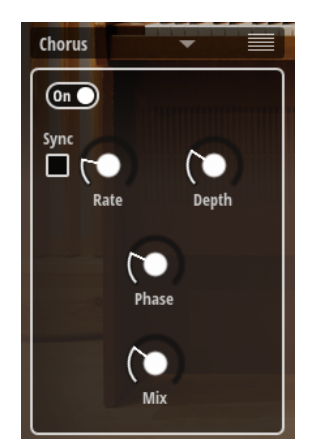

## <span id="page-10-0"></span>**On/Off**

Aktiviert/Deaktiviert den Effekt.

#### **Sync**

Aktivieren Sie diese Option, um den **Rate**-Wert in Zählzeiten einzustellen.

# **Depth**

Bestimmt die Intensität der Tonhöhenmodulation.

#### **Phase**

Verbreitert das Klangbild von Mono nach Stereo.

#### **Mix**

Stellt das Pegelverhältnis zwischen dem Originalsignal (Dry) und dem Effektsignal (Wet) ein.

# **Flanger**

Dieser Effekt verdichtet und verbreitert den Klang mit Hilfe von Tonhöhenmodulation.

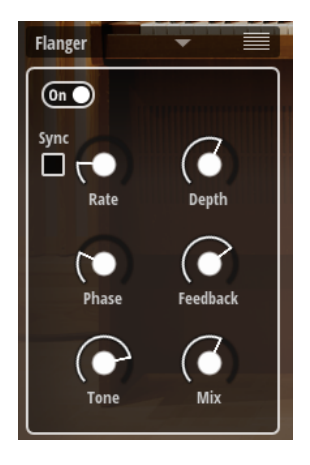

### **On/Off**

Aktiviert/Deaktiviert den Effekt.

#### **Sync**

Aktivieren Sie diese Option, um den **Rate**-Wert in Zählzeiten einzustellen.

## **Rate**

Mit diesem Parameter stellen Sie die Modulationsfrequenz in Hertz ein.

## **Depth**

Bestimmt die Intensität der Tonhöhenmodulation.

# **Phase**

Verbreitert das Klangbild von Mono nach Stereo.

#### **Feedback**

Fügt dem Effekt Resonanzen hinzu. Dies erzeugt eine hörbare Eigenschwingung des Sounds.

## **Tone**

Bestimmt die Klangfarbe des Feedbacks. Niedrigere Werte erzeugen ein weniger helles Feedback.

## **Mix**

Stellt das Pegelverhältnis zwischen dem Originalsignal (Dry) und dem Effektsignal (Wet) ein.

# <span id="page-11-0"></span>**Phaser**

Ein Phaser verdichtet und verbreitert den Klang mit Hilfe von Phasenmodulation.

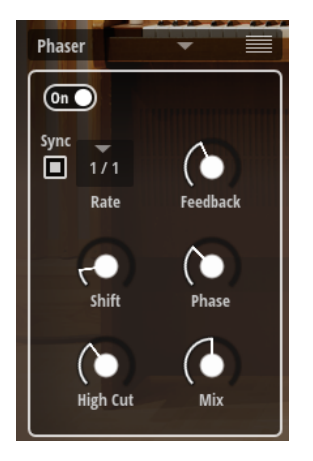

#### **On/Off**

Aktiviert/Deaktiviert den Effekt.

#### **Sync**

Aktivieren Sie diese Option, um den **Rate**-Wert in Zählzeiten einzustellen.

#### **Rate**

Bestimmt die Frequenz der Phasenmodulation.

#### **Feedback**

Fügt dem Effekt Resonanzen hinzu. Höhere Einstellungen erzielen einen ausgeprägteren Effekt.

# **Shift**

Verschiebt die Phasenmodulation hin zu höheren Frequenzen im Klangspektrum.

# **Phase**

Verbreitert das Klangbild von Mono nach Stereo.

# **High Cut**

Senkt die hohen Frequenzen ab.

# **Mix**

Stellt das Pegelverhältnis zwischen dem Originalsignal (Dry) und dem Effektsignal (Wet) ein.

# **Tremolo**

Dieser Effekt erzeugt eine Amplitudenmodulation, d. h. eine periodische Modulation der Lautstärke.

<span id="page-12-0"></span>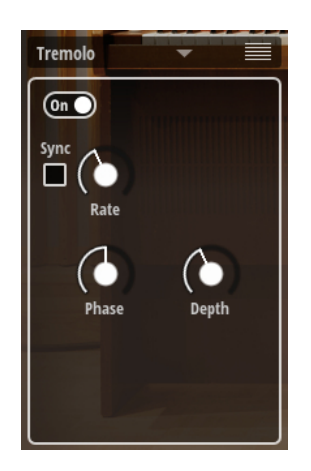

# **On/Off**

Aktiviert/Deaktiviert den Effekt.

# **Sync**

Aktivieren Sie diese Option, um den **Rate**-Wert in Zählzeiten einzustellen.

## **Rate**

Bestimmt die Frequenz der Amplitudenmodulation.

## **Phase**

Verbreitert das Klangbild von Mono nach Stereo.

# **Depth**

Bestimmt die Intensität der Amplitudenmodulation.

# **Distortion**

Dieser Effekt fügt eine helle, harmonische Verzerrung zum Sound hinzu.

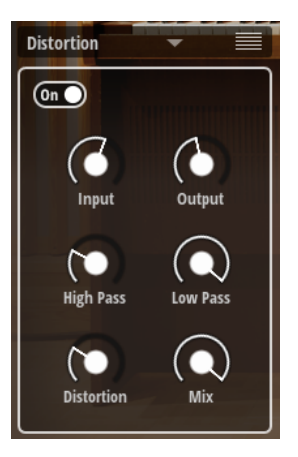

#### **On/Off**

Aktiviert/Deaktiviert den Effekt.

# **Input Gain**

Passt den Eingangspegel der Verzerrung an.

# **Output Gain**

Passt den Ausgangspegel der Verzerrung an.

# <span id="page-13-0"></span>**High-Pass Cutoff**

Ein Hochpassfilter mit 6 dB/Okt. Frequenzen unterhalb der Cutoff-Frequenz werden abgeschwächt.

#### **Low-Pass Cutoff**

Ein Tiefpassfilter mit 6 dB/Okt. Frequenzen oberhalb der Cutoff-Frequenz werden abgeschwächt.

# **Distortion**

Fügt dem Signal Verzerrung hinzu.

#### **Mix**

Stellt das Pegelverhältnis zwischen dem Originalsignal (Dry) und dem Effektsignal (Wet) ein.

# **Compressor**

Dieser Effekt reduziert den Dynamikbereich eines Klangs. Dadurch gewinnt der Klang an Headroom (Aussteuerungsreserven). Mit diesem zusätzlichen Headroom können Sie das Gesamtsignal wieder anheben.

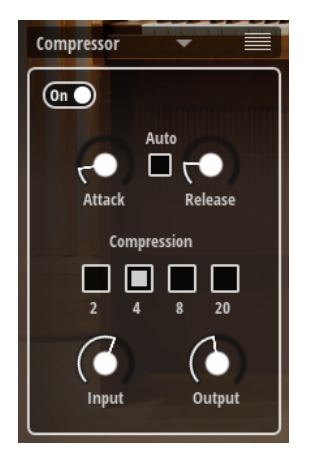

#### **On/Off**

Aktiviert/Deaktiviert den Effekt.

## **Attack (0,1 bis 100 ms)**

Legt fest, wie schnell der Effekt reagiert. Je höher Sie diesen Wert einstellen, desto länger ist der Bereich am Anfang des Signals, der unbearbeitet bleibt.

#### **Release (10 bis 1000 ms oder Auto-Modus)**

Legt fest, wie lange es dauert, bis die Verstärkung wieder ihren Originalpegel erreicht. Wenn **Auto Release** aktiviert ist, stellt das PlugIn automatisch den besten Release-Wert für das Audiomaterial ein.

#### **Auto Release**

Wenn **Auto Release** aktiviert ist, wird die **Release**-Zeit automatisch eingestellt. Der Kompressor analysiert kontinuierlich das Eingangssignal, um die optimale Einstellung zu finden.

#### **Compression Ratio**

Bestimmt den Grad der Pegelabsenkung für Signale oberhalb des Schwellenwerts. Je höher der Wert, umso stärker wird das Ausgabesignal heruntergeregelt.

Bei einem Verhältnis von 2:1 und einer Amplitude von 4 dB oberhalb des Schwellenwerts wird der Ausgangspegel zum Beispiel um 2 dB gesenkt.

<span id="page-14-0"></span>Bei einer Amplitude von 8 dB oberhalb des Schwellenwerts wird der Ausgangspegel um 4 dB gesenkt.

#### **Input**

Legt die Stärke der Kompression fest. Je höher die Eingangsverstärkung, desto mehr Kompression wird angewendet.

#### **Output**

Stellt den Ausgangspegel ein.

# **Delay**

Dieser Effekt erzeugt Delays, für die Sie Zeit, Feedback und Filter einstellen können.

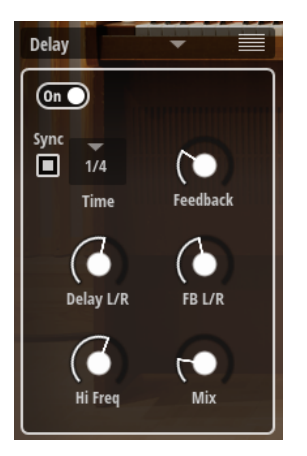

#### **On/Off**

Aktiviert/Deaktiviert den Effekt.

## **Time**

Bestimmt die Gesamtzeit der linken und rechten Verzögerung in Millisekunden.

## **Sync**

Aktivieren Sie **Sync**, um die Delay-Zeit zum Tempo der Host-Anwendung zu synchronisieren. Wenn **Sync** aktiv ist, wird die Zeit als Notenwert eingestellt.

#### HINWEIS

Die maximale Delay-Zeit beträgt 5000 ms. Notenlängen, die diesen Wert übersteigen, werden automatisch gekürzt.

## **Feedback**

Bestimmt das Gesamt-Feedback des linken und rechten Delays. Beim Feedback wird das Ausgangssignal des Delays in den Eingang zurückgeführt. Bei einem Wert von 0 % ist nur ein Echo zu hören. Ein Wert von 100 % entspricht einem Endlos-Echo.

## **Delay L/R**

Stellt den Zeitversatz zwischen dem linken oder rechten Delay und dem Gesamt-Delay ein. Bei einem Faktor von 1 stimmt der Delay-Versatz mit dem Gesamt-Delay-Wert überein. Bei einem Faktor von 0,5 beträgt die Abweichung die Hälfte des Gesamt-Delays.

- Drehen Sie den Regler nach links, um die Delay-Zeit im linken Kanal zu verschieben.
- Drehen Sie den Regler nach rechts, um die Delay-Zeit im rechten Kanal zu verschieben.

# <span id="page-15-0"></span>**Feedback L/R**

Stellt die Abweichung der Menge an Feedback zwischen dem linken oder rechten Delay und dem Gesamt-Feedback ein. Bei einem Faktor von 1 stimmt der Feedback-Versatz mit dem Gesamt-Feedback-Wert überein. Bei einem Faktor von 0,5 beträgt die Abweichung die Hälfte des Gesamt-Feedbacks.

- Um das Feedback im linken Kanal zu verschieben, drehen Sie den Regler nach links.
- Um das Feedback im rechten Kanal zu verschieben, drehen Sie den Regler nach rechts.

#### **High Freq**

Senkt die hohen Frequenzen der Delays ab.

#### **Mix**

Stellt das Pegelverhältnis zwischen dem Originalsignal (Dry) und dem Effektsignal (Wet) ein.

# **Reverb**

Reverb ist ein Impulsantwort-Halleffekt mit speziell angefertigten Impulsantworten von klassischen Studiogeräten.

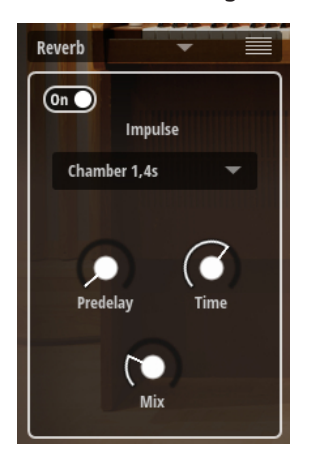

## **On/Off**

Aktiviert/Deaktiviert den Effekt.

#### **Einblendmenü Impulse Response**

Hier können Sie eine Impulsantwort auswählen. Diese bestimmt den grundlegenden Klangcharakter des Halls.

## **Predelay**

Bestimmt die Zeit zwischen dem Originalsignal und dem Einsatzpunkt des Reverbs. Mit höheren **Predelay**-Werten können Sie größere Räume simulieren.

#### **Time**

Steuert die Länge des Reverbs. Bei einem Wert von 100 % wird die Impulsantwort in Originallänge eingerechnet.

#### **Mix**

Stellt das Pegelverhältnis zwischen dem Originalsignal (Dry) und dem Effektsignal (Wet) ein.

# <span id="page-16-0"></span>**Ringmodulator**

Dieser Effekt verfügt über einen Sinus-Oszillator, der mit dem Eingangssignal multipliziert wird. Dies erzeugt metallische oder glockenartige Frequenzen.

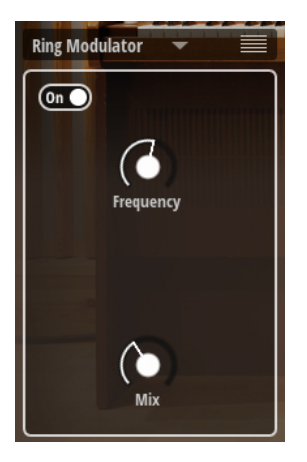

## **Frequency**

Bestimmt die Frequenz der Sinus-Modulation.

## **Mix**

Stellt das Pegelverhältnis zwischen dem Originalsignal (Dry) und dem Effektsignal (Wet) ein.

# **Auto Wah**

Dieser Effekt emuliert ein bekanntes analoges Effektpedal.

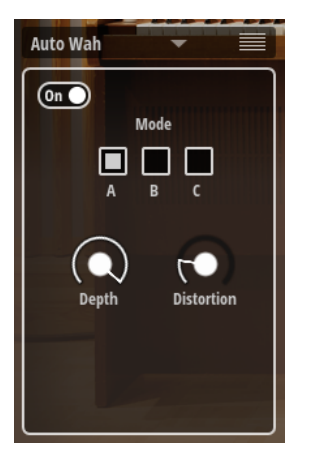

## **On/Off**

Aktiviert/Deaktiviert den Effekt.

# **Mode**

Hier können Sie zwischen drei voreingestellten Modi mit unterschiedlichen Effektcharakteristiken wählen.

# **Depth**

Stellt die Intensität des Effekts ein.

## **Distortion**

Fügt dem Signal Verzerrung hinzu.

# <span id="page-17-0"></span>**Stichwortverzeichnis**

# **B**

Bark [4](#page-3-0)

# **E**

Effects-Seite [8](#page-7-0) Effekte [9](#page-8-0) Auto Wah [17](#page-16-0) Chorus [10](#page-9-0) Compressor [14](#page-13-0) Delay [15](#page-14-0) Distortion [13](#page-12-0) EQ [9](#page-8-0) Flanger [11](#page-10-0) Hinzufügen [8](#page-7-0) Phaser [12](#page-11-0) Reihenfolge ändern [9](#page-8-0) Reverb [16](#page-15-0) Ringmodulator [17](#page-16-0) Signalkette [9](#page-8-0) Tremolo [12](#page-11-0) Extended Range [4](#page-3-0)

# **I**

Instrument-Seite [4](#page-3-0)

# **K**

Klangquellen [5](#page-4-0)

# **P**

Pedal [4](#page-3-0)

# **R**

Release [4](#page-3-0)

# **S**

Sound-Parameter [4](#page-3-0)